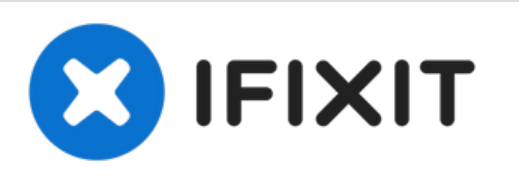

# **Installazione dell'unità ottica nel MacBook Pro Unibody da 13" , versione inizio 2011**

Prerequisiti interni Prerequisiti interni

Scritto Da: Andrew Bookholt

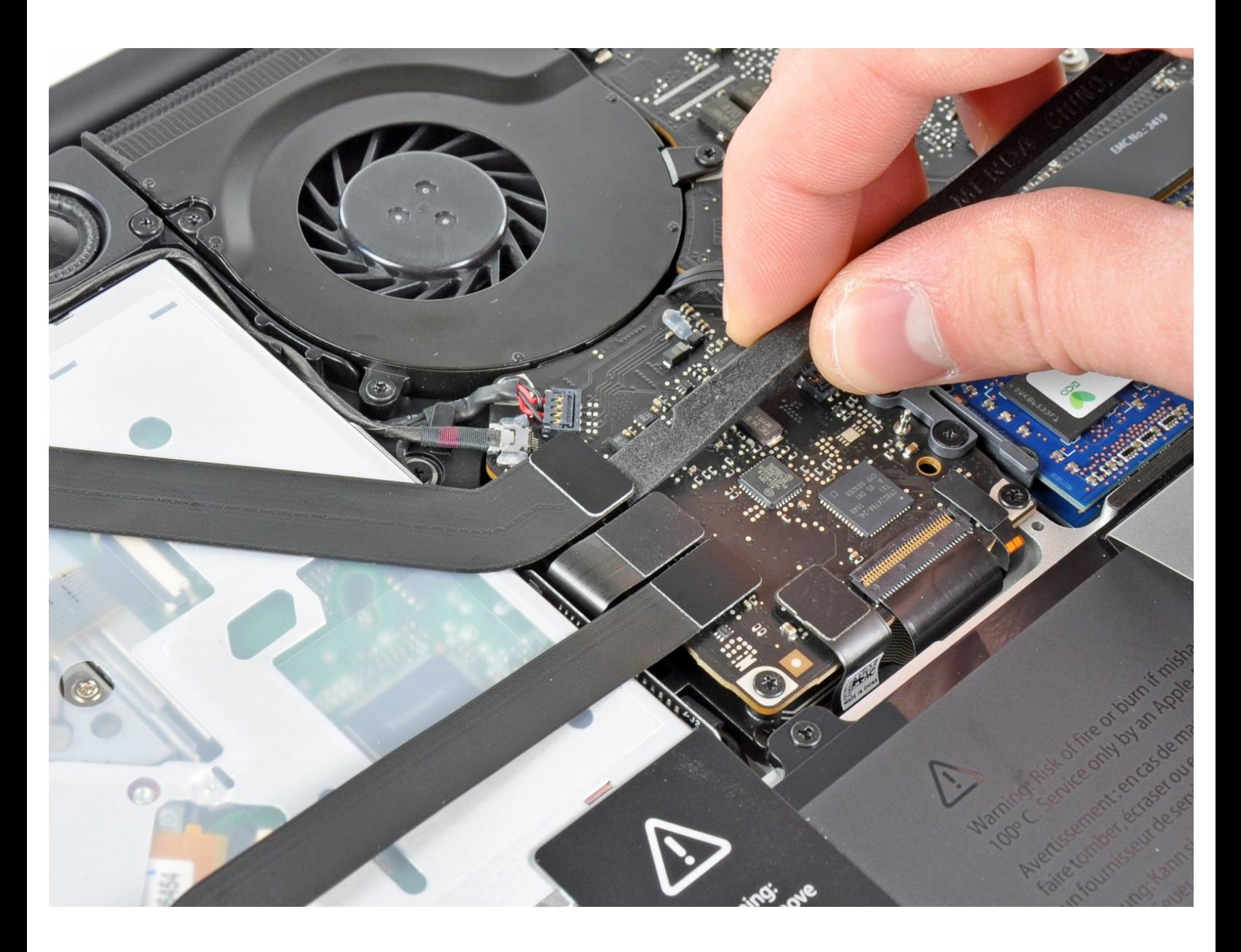

## **INTRODUZIONE**

Prerequisiti interni

#### $\mathcal{J}^{\mathcal{S}}$ **STRUMENTI:**

- [Spudger](https://www.ifixit.com/products/spudger) (1)
- Phillips #00 [Screwdriver](https://www.ifixit.com/products/phillips-00-screwdriver) (1)

#### **Passo 1 — Installazione dell'unità ottica nel MacBook Pro Unibody da 13", versione inizio 2011**

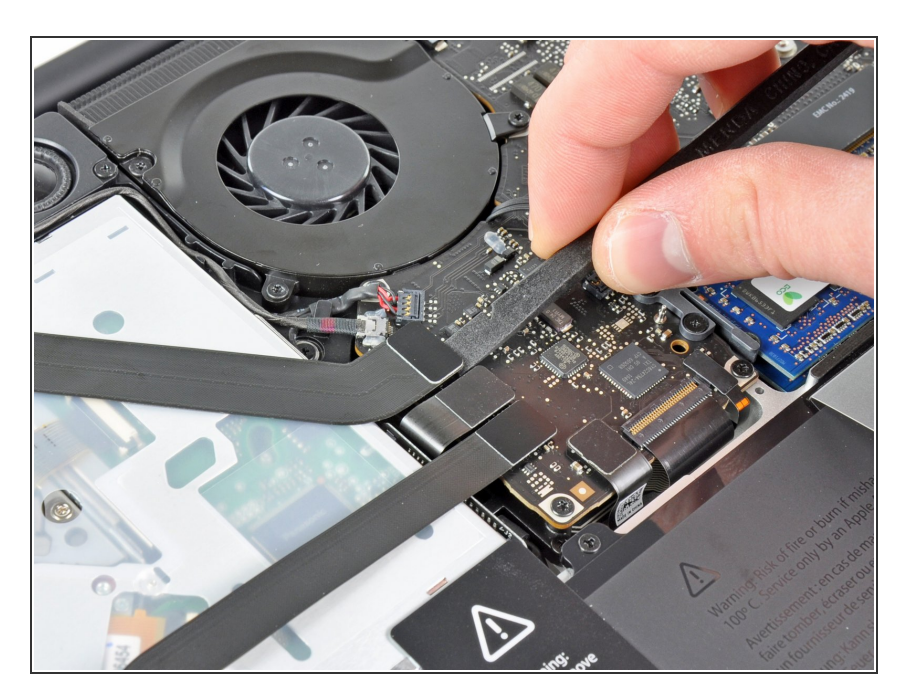

Utilizzare l'estremità piatta di un inseritore per scollegare il connettore del cavo piatto AirPort/Bluetooth dal connettore femmina sulla scheda logica.  $\bullet$ 

#### **Passo 2**

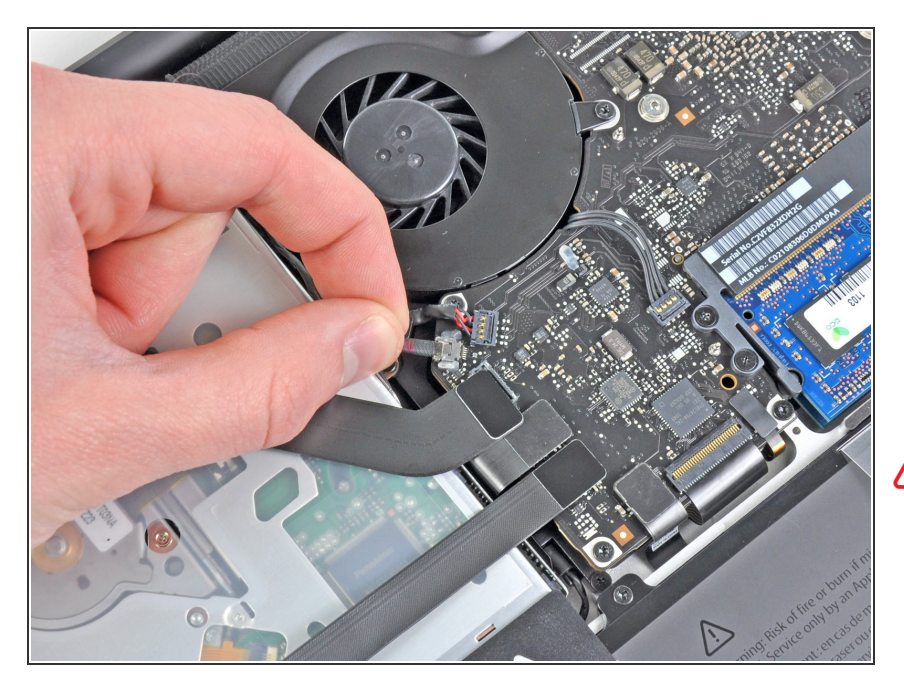

- Estrarre con attenzione il cavo della fotocamera fuori dal connettore sulla scheda logica.  $\bullet$
- Though not recommended by iFixit staff, some users opt to omit this step completely. For information on this, see the step comments.  $\bullet$
- Estrarre il cavo in senso parallelo alla superficie della scheda logica. Tirando verso l'alto si rischia di danneggiare la scheda logica o il cavo stesso. Л

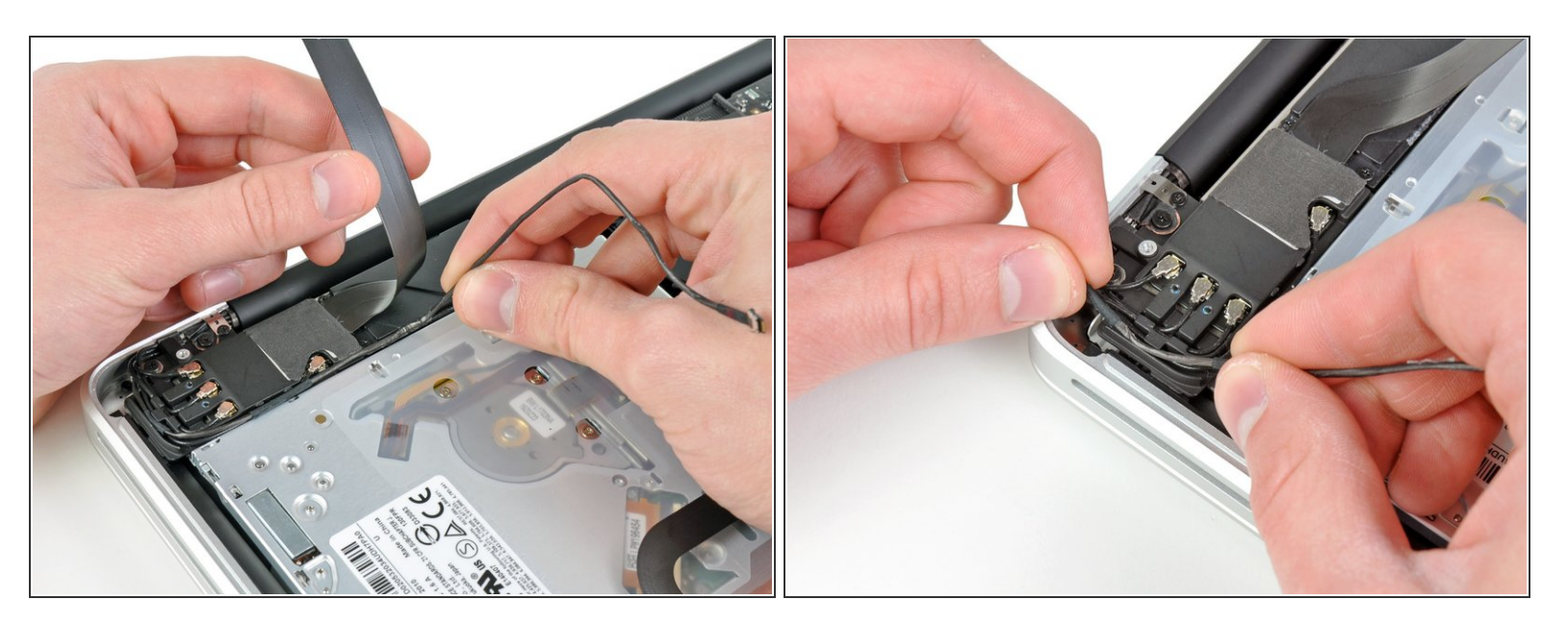

- Spostare con attenzione il cavo piatto AirPort/Bluetooth affinché non sia d'intralcio mentre si rimuove il cavo della fotocamera dall'adesivo che lo fissa al subwoofer e alla staffa AirPort/Bluetooth.
- Rimuovere il cavo della fotocamera dalla parte inferiore dell'aletta di fissaggio presente nella staffa AirPort/Bluetooth.  $\bullet$

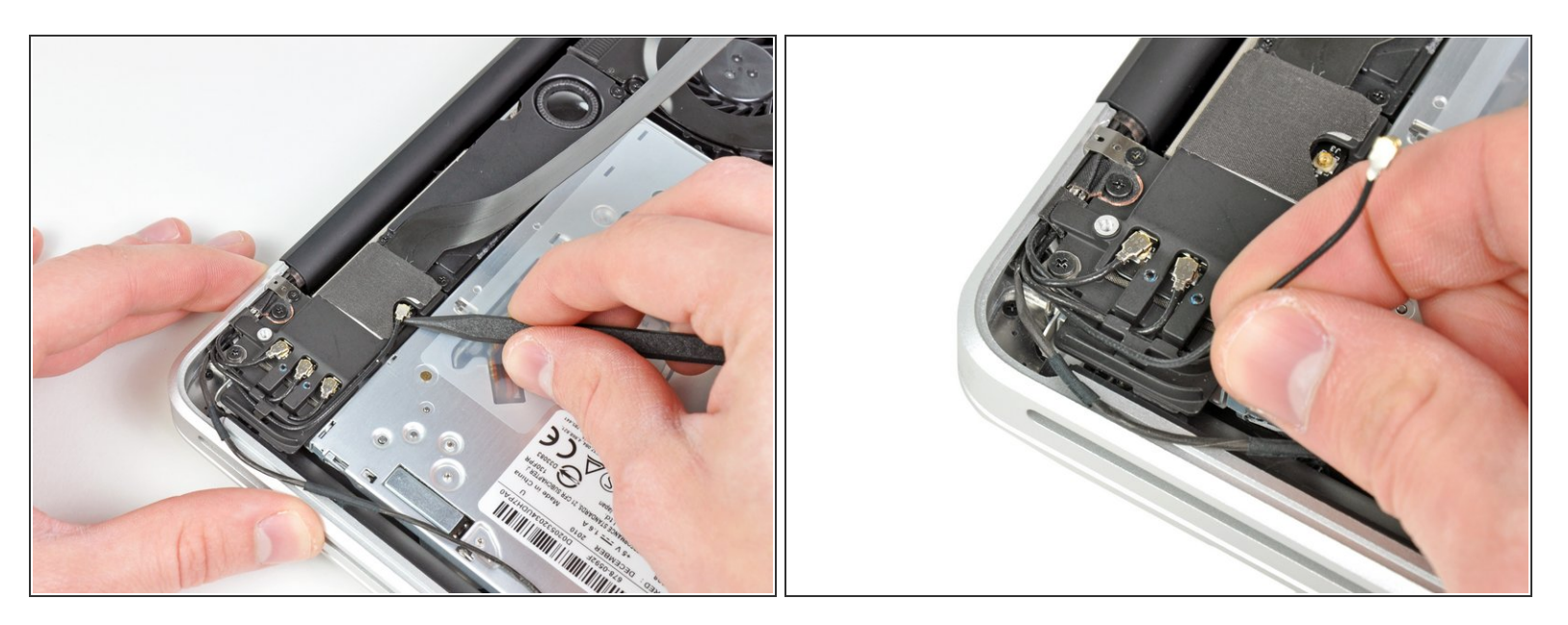

- Mediante la punta di un inseritore, scollegare con attenzione il connettore dell'antenna più vicino alla scheda logica dal rispettivo connettore femmina sulla scheda AirPort/Bluetooth.  $\bullet$
- Rimuovere il cavo dell'antenna dalla parte inferiore dell'aletta di fissaggio presente nella staffa AirPort/Bluetooth.  $\bullet$

#### **Passo 5**

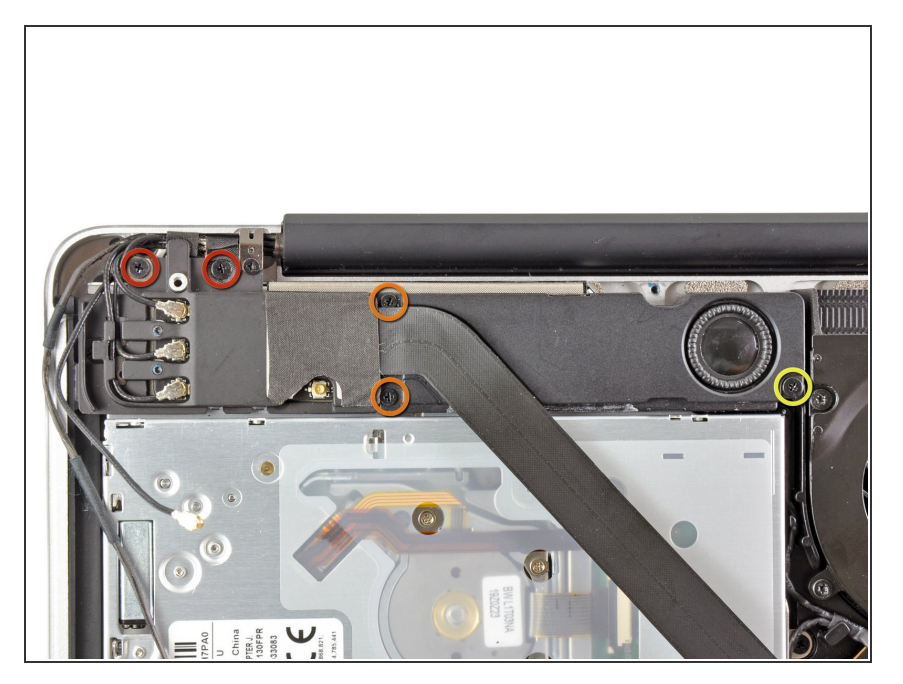

- Rimuovere le cinque viti seguenti:
	- Due viti con testa a croce da 10,3 mm  $\bullet$
	- Due viti con testa a croce da 3,1 mm  $\bullet$
	- Una vite con testa a croce da 5 mm  $\bullet$

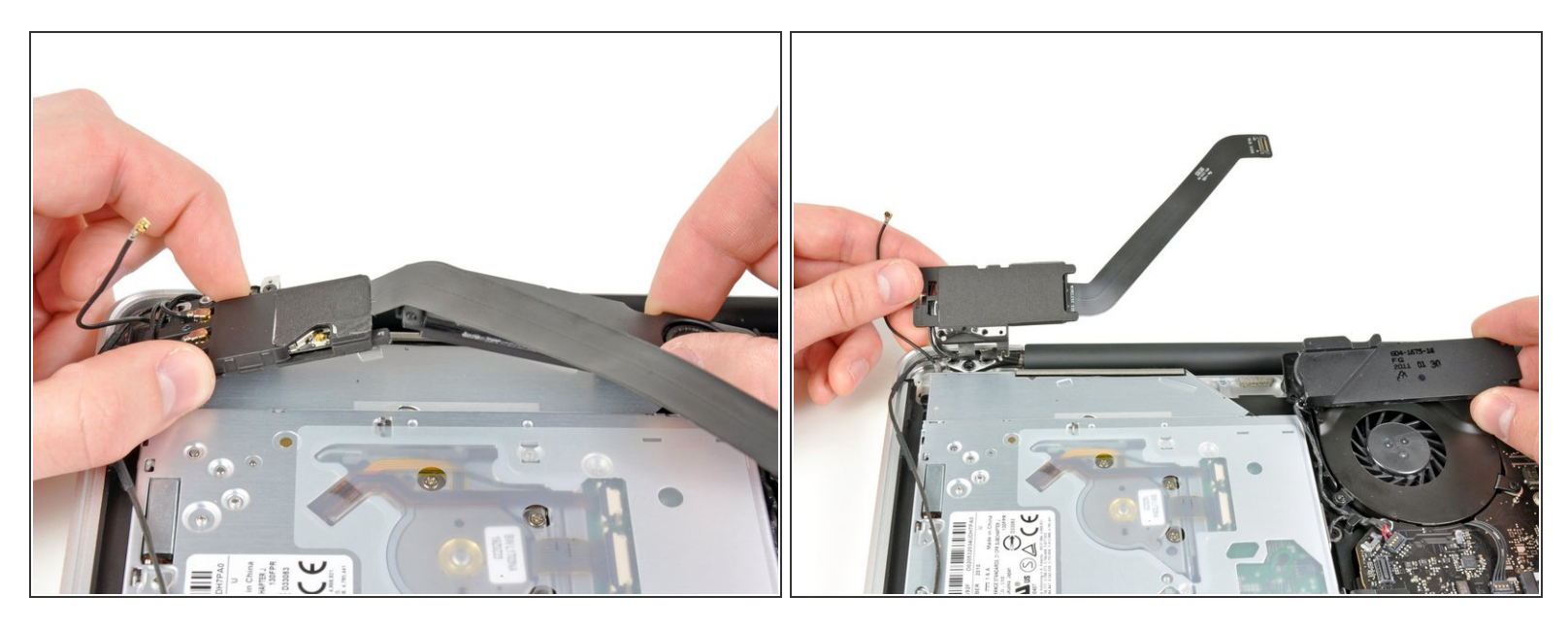

- Tirare il gruppo AirPort/Bluetooth e il subwoofer verso l'alto, in prossimità del centro della parte laterale dell'unità ottica, finché non ci sia sufficiente spazio fra i due.  $\bullet$
- Allontanare il gruppo AirPort/Bluetooth e il subwoofer dalla parte superiore dell'unità ottica.

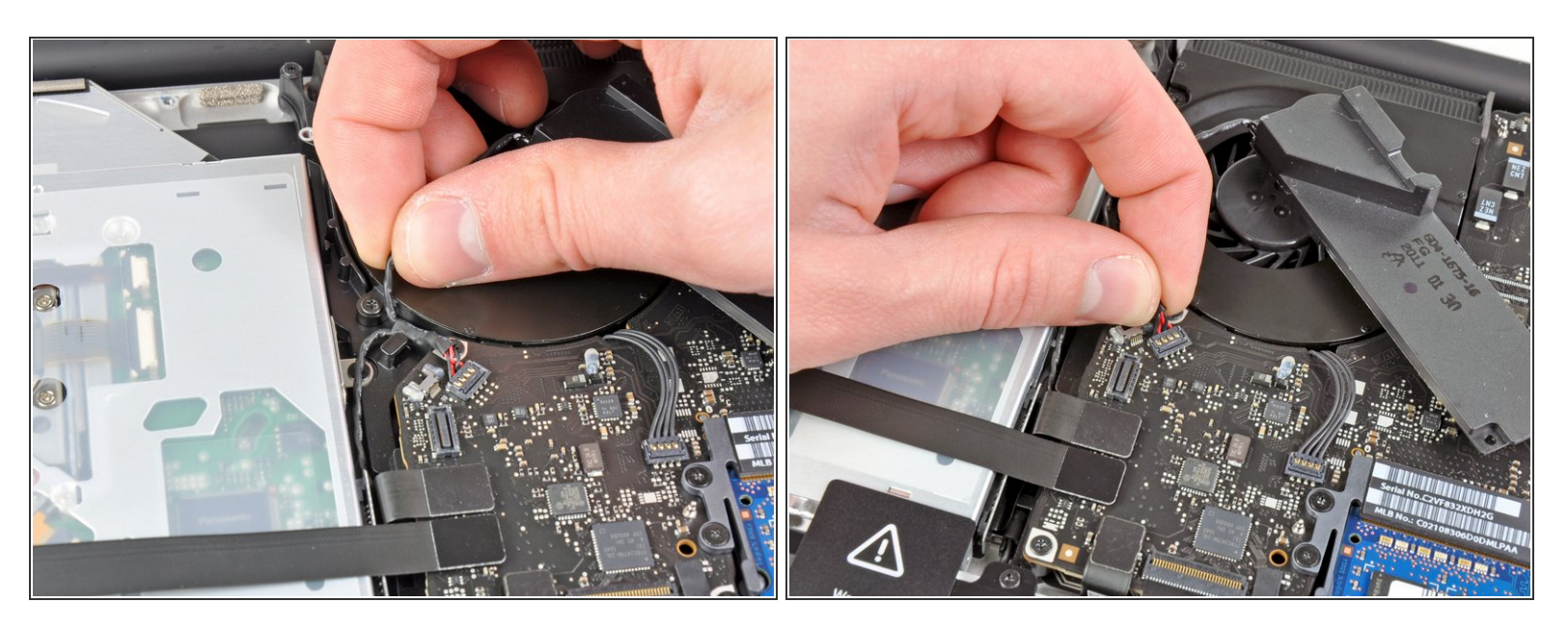

- Estrarre il cavo dell'altoparlante destro/subwoofer dalla parte inferiore dell'aletta di fissaggio in prossimità della parte laterale dell'unità ottica.  $\bullet$
- Tirare il cavo dell'altoparlante destro/subwoofer verso l'alto per scollegarlo dalla scheda logica.

#### **Passo 8**

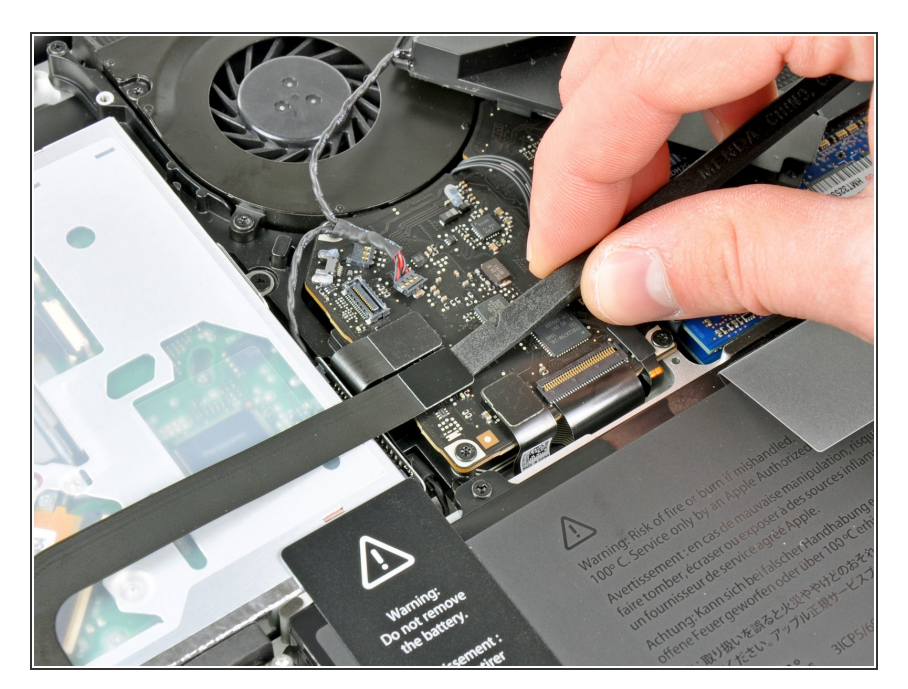

- Utilizzare l'estremità piatta di un inseritore per scollegare il connettore del cavo del disco rigido dal connettore femmina sulla scheda logica.  $\bullet$
- Piegare il connettore del cavo del disco rigido allontanandolo da quest'ultimo.  $\bullet$

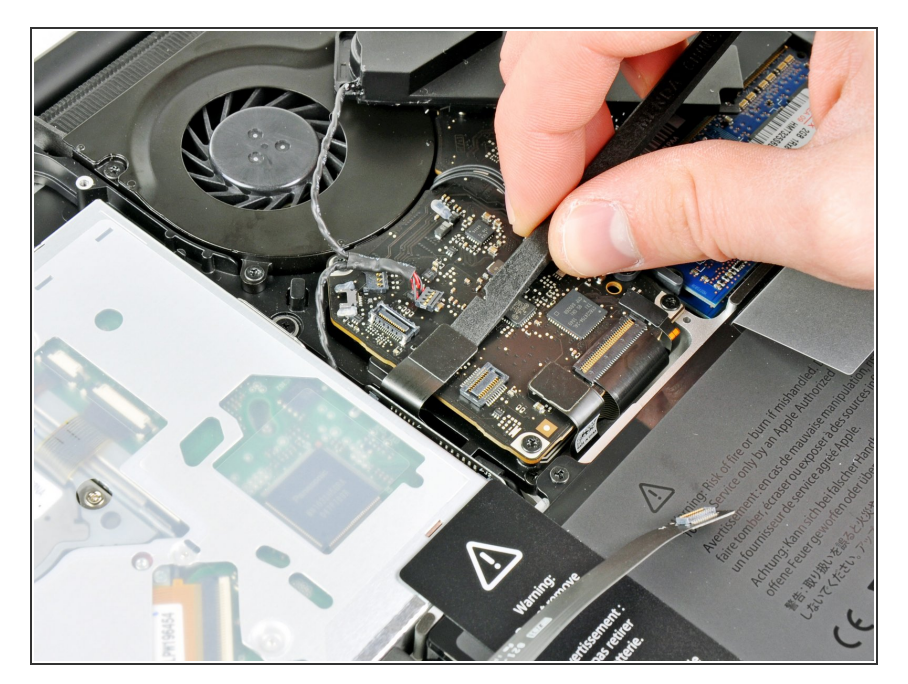

Utilizzare l'estremità piatta di un inseritore per scollegare il connettore dell'unità ottica dal connettore femmina sulla scheda logica.  $\bullet$ 

### **Passo 10**

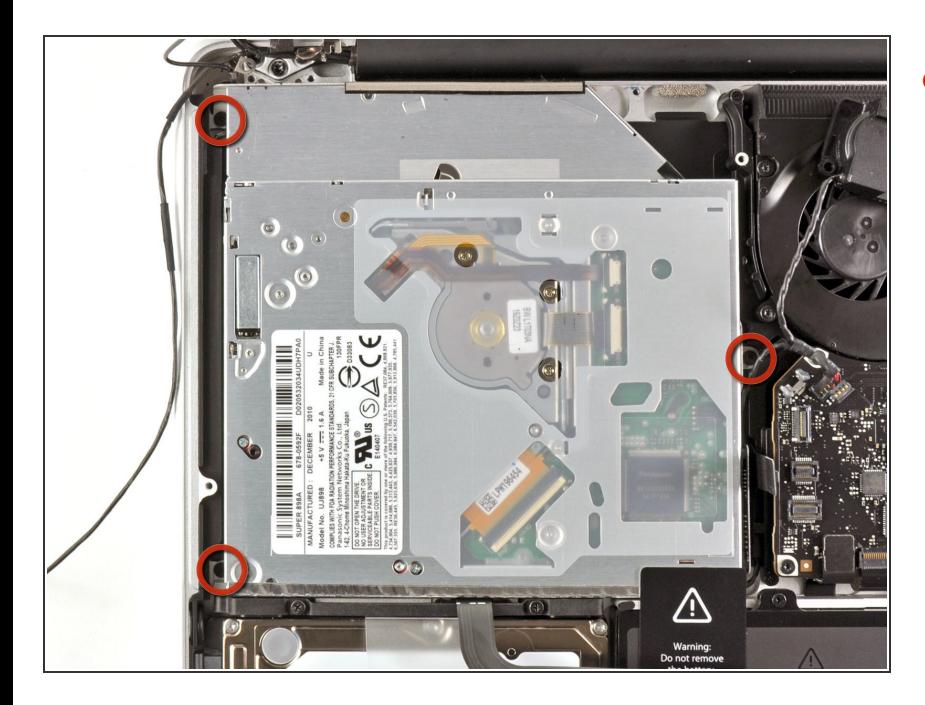

Rimuovere le tre viti con testa a croce da 2,7 mm che fissano l'unità ottica al case superiore.  $\bullet$ 

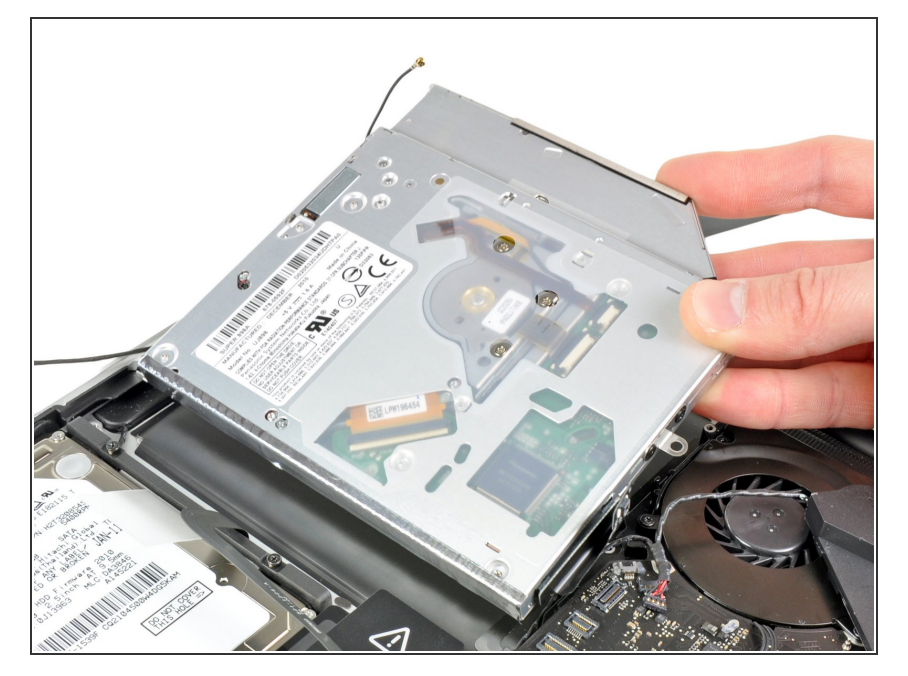

Tirare l'unità ottica verso l'alto, dal bordo più vicino al display e rimuoverlo dal case superiore.  $\bullet$ 

Per riassemblare il dispositivo, seguire queste istruzioni in ordine inverso.